## **How Do I Access MyChart?**

### **Using a Computer/Desktop**

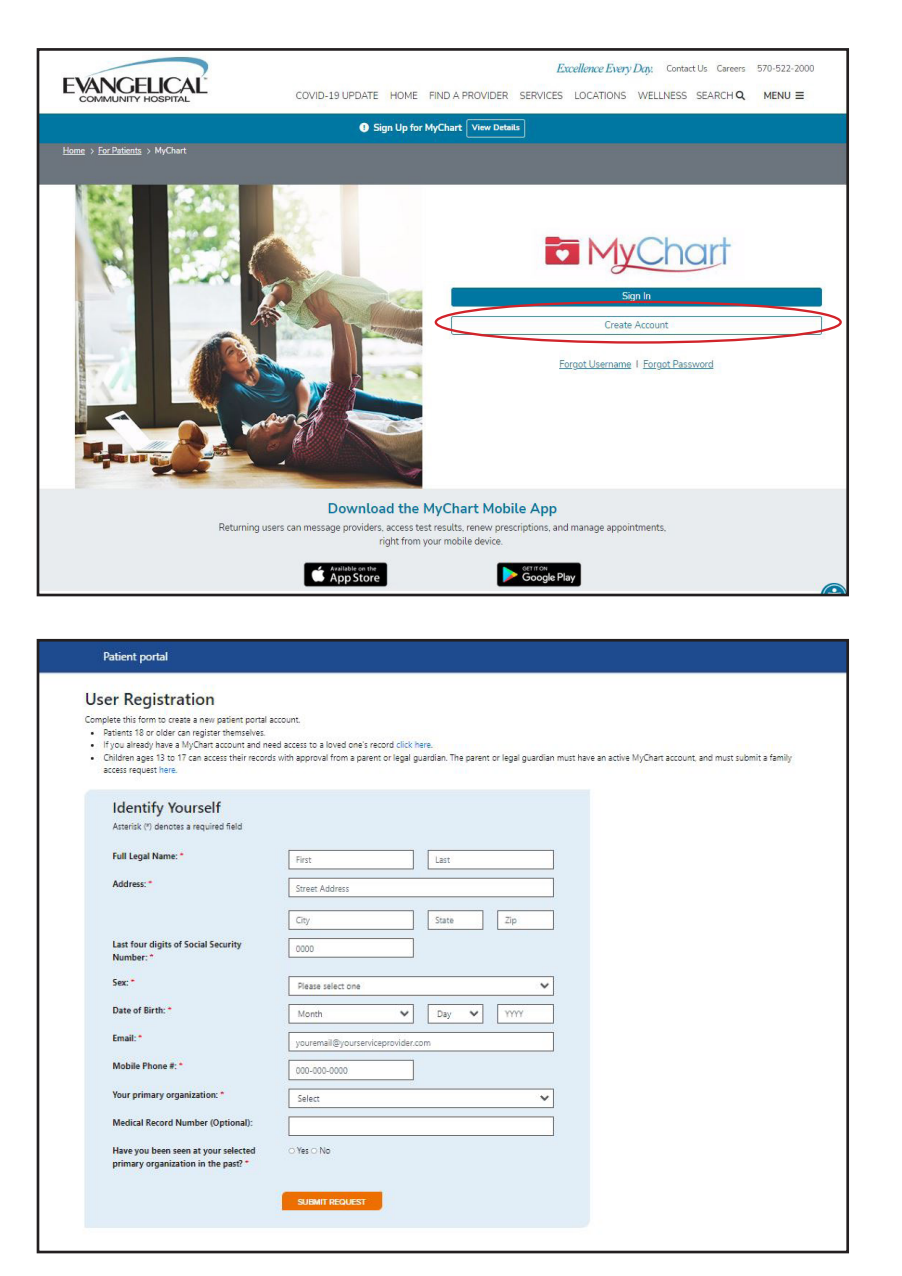

Go to www.EvanHospital.com/MyChart

Click 'Create Account'

Fill out the form and click 'Submit Request'

You will then be prompted to create a username, password, and determine security questions.

#### **Is my Evangelical Community Hospital medical record in MyChart?**

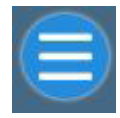

 $\blacktriangleright$ 

Request For Medical Records (Evangelical)

Once logged in click the Menu button

Scroll down under My Record to see if 'Request for Medical Records (Evangelical) appears in the menu.

### **Need help? Call 570-849-6917**

# **How Do I Access MyChart?**

## **Using a Mobile Device**

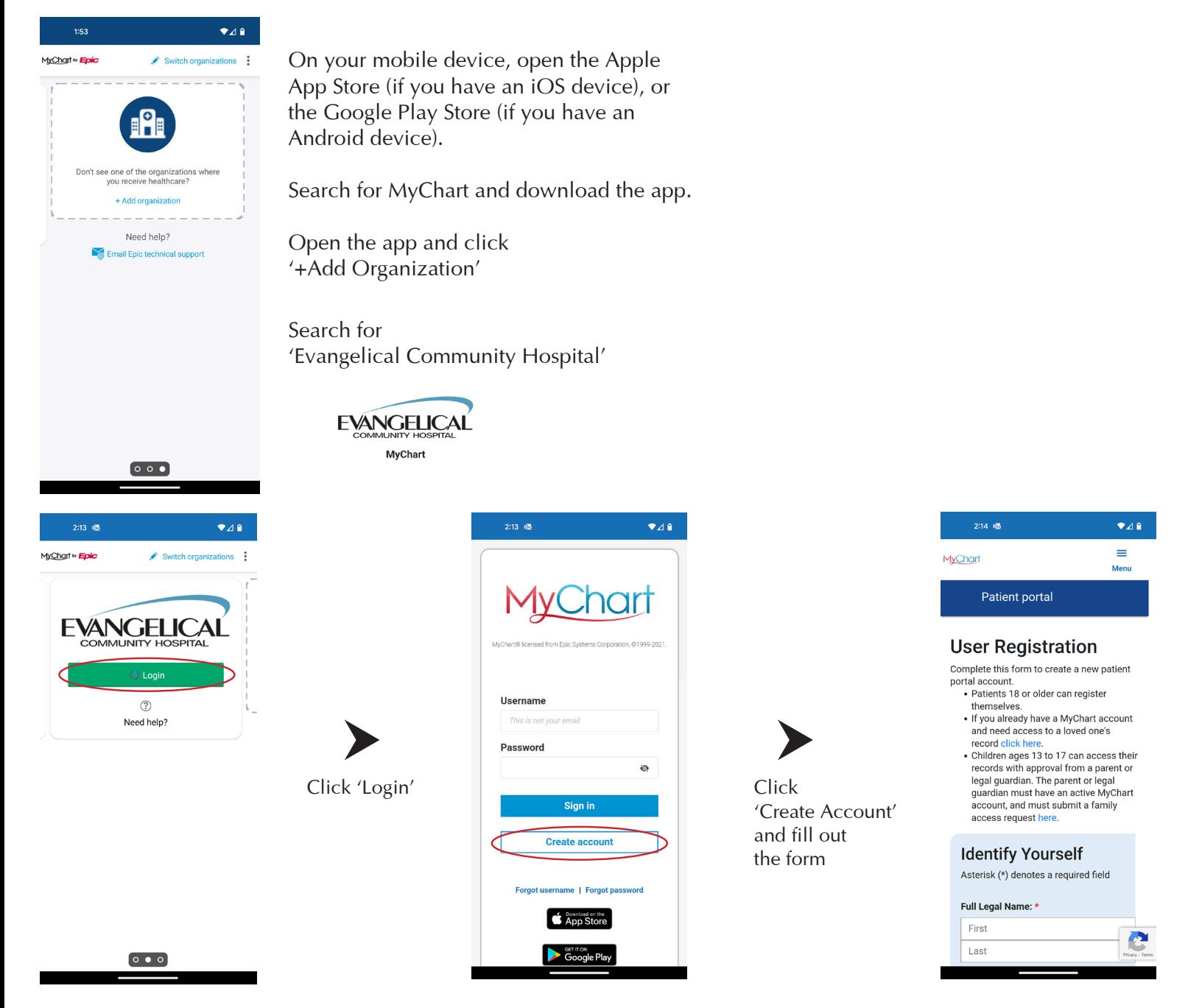

#### **Is my Evangelical Community Hospital medical record in MyChart?**

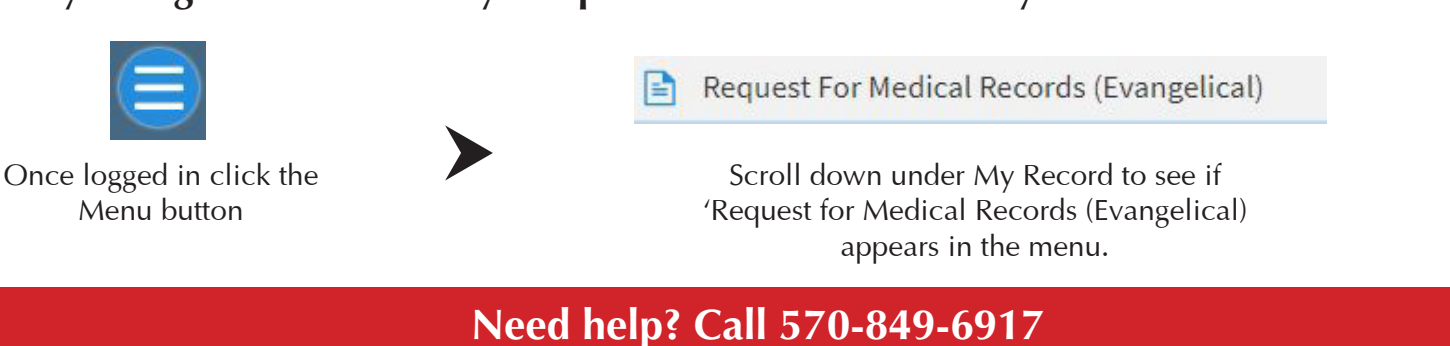